# **jOrgan**

# **Notes about the Executor Element**

**Usage :**

I use Executor Elements in some of my dispositions to launch apps directly from buttons on the console.

For instance, to display a documentation file, scores, … to play bells sequence, … to access a metronome …

My Clicquot - French Classic Organ - is a good example.

# **Ref Sven Meier jOrgan help :**

# **<http://jorgan.sourceforge.net/disposition/executor>**

# **Create an Executor Element :**

In Construct mode, in the Elements view click the icon 'Add element'. It opens a 'New element' view to Choose the name and select the Executor element. Finish Next you will drop the element to the console and select a piston element in the skin view.

# **Executor Element command (create or edit) :**

In Construct mode, in the Elements Properties view, you will enter the parameters in the Command line.

# **There are 2 ways to set a command for executing a file :**

#### **1 / Command line only :**

In the left part of the command line you enter the program to be executed In the right part of the command line you enter the name of the file to be executed Left and right parts are separated by a space,

ex : C:/Program Files/VideoLAN/VLC/vlc.exe Clicquot-Cloches.mp3 pros :

- only 1 line to parameter

- select the precise program (not the default program according to the extension cons :

- you have to enter full path of the program to be executed, avoiding spaces in the path

# **2 / Command line + bat file :**

First, create with notepad a .bat file containing one line : start filename ex : Clicquot-Cloches.bat will contain

start Clicquot-Cloches.mp3

In the left part of the command line you enter the name of the .bat file ex : Clicquot-Cloches.bat

The .bat file must be in the disposition folder

pros :

- command line easy to parameter (no path)
- no spaces problem

cons :

- the program to be executed will be the default program according to the extension For example, Clicquot-Cloches.mp3 will always use VLC in method1. In method2, it will use your default .mp3 player (winamp, quicktime, …)

Important :

The file to be executed must be in the disposition folder.

### **To set a command for executing an app :**

The app will be installed in Program Files. The command line will contain the name of the .exe with full path. ex ; C:/Program Files/Free Metronome/FreeMetronome.exe

Some examples :

**PDF files** : to display a documentation about the disposition

**Presets ODT** : designed to help to maintain numerous presets and memory levels. In this file, you can enter the details of each preset at each memory level.

#### **Bells** :

If you want bells at the beginning or the end of your performance, this .MP3 files can be opened directly from the disposition console with vlc.exe, free VLC Media Player.

#### **Metronome** :

may be useful to some users.

#### Download from

<http://www.tabguitarlessons.com/free-metronome.htm>

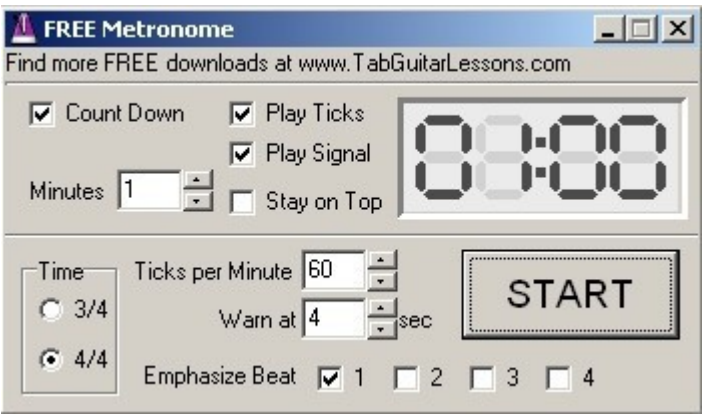